## **COMPLETAR ENCUESTAS JUNAEB**

1. Ingresar a la página junaeb [www.junaeb.cl](http://www.junaeb.cl/) y hacer clic en **focalización**

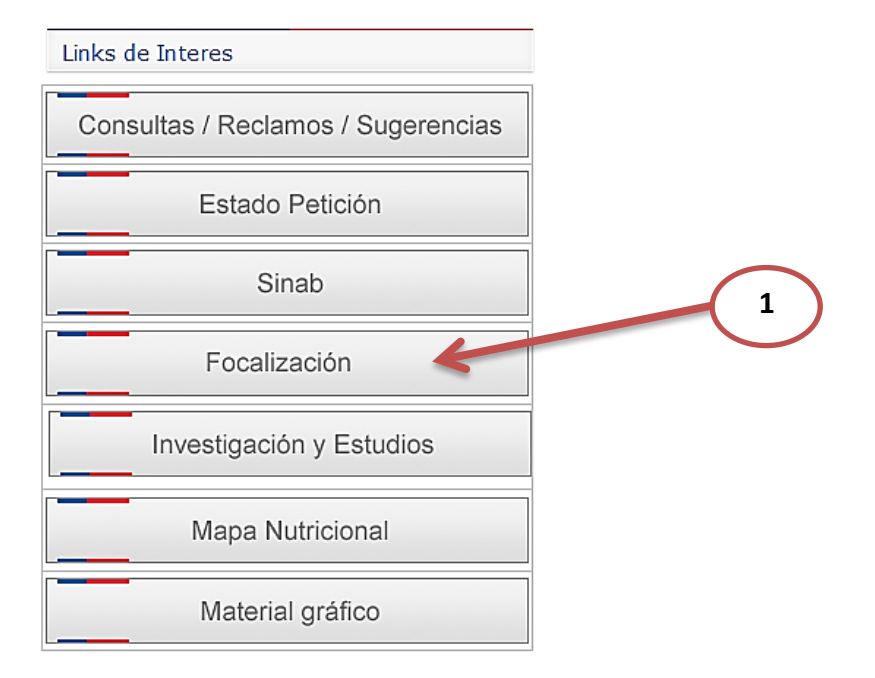

2. Una vez hecho clic en focalización nos aparecerá este link.

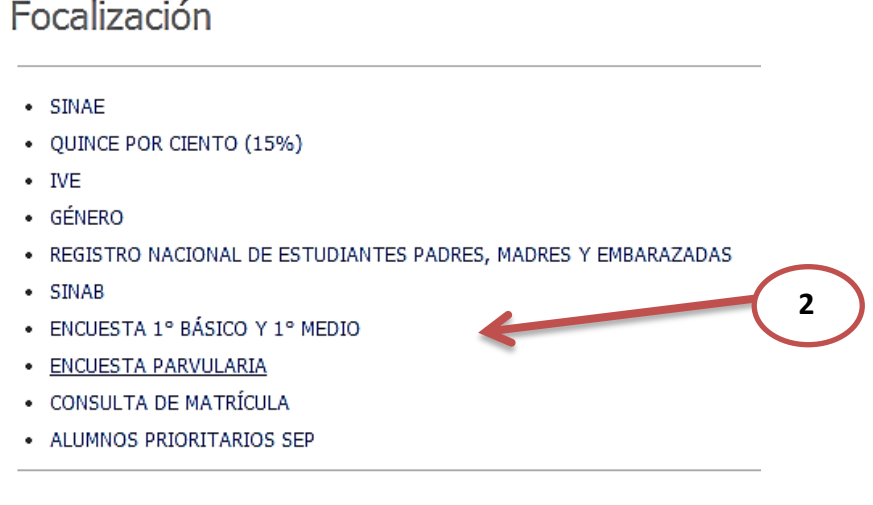

3.- Nos aparecerá este recuadro donde tendremos que ingresar con el RBD y una clave que se solicitara a informática.

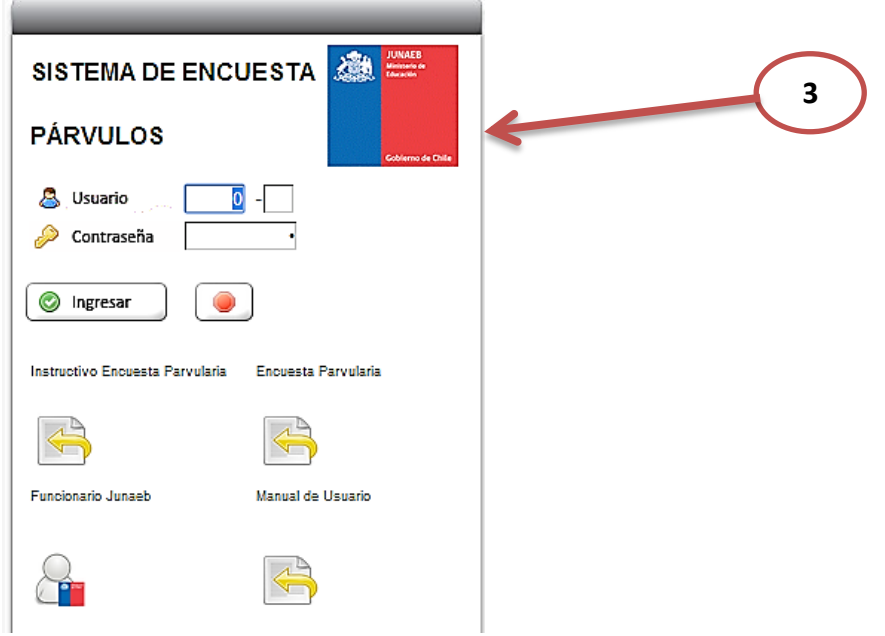